# **UTSouthwestern Medical Center**

Lyda Hill Department of Bioinformatics

**BioHPC** 

# Introduction to BioHPC

The meeting will begin soon. Please mute your microphone.

[email] biohpc-help@utsouthwestern.edu [register] portal.biohpc.swmed.edu/accounts/register [portal] portal.biohpc.swmed.edu

# **Welcome! A Quick Note Before Getting Started…**

- **INost future BioHPC training sessions will be hybrid!**
- **EX Choose to join us online, or In-Person**
- Classroom Location: G9.102
- **Users are encouraged to attend in-person.**

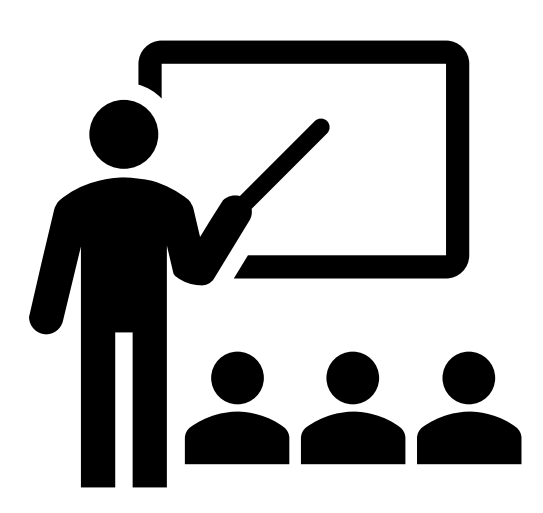

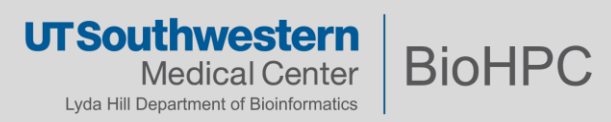

## **The BioHPC Team**

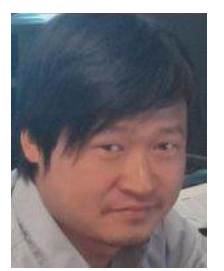

**Liqiang Wang Director**

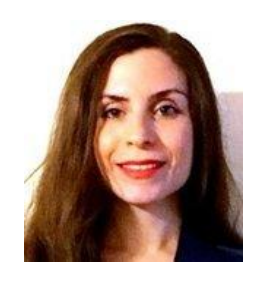

**Paniz Karbasi**  *Ph.D. Electrical and computer engineering*

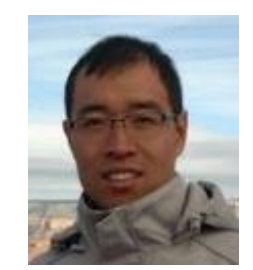

**Peng Lian** *Ph.D. Biomedical Engineering, Bioinformatics*

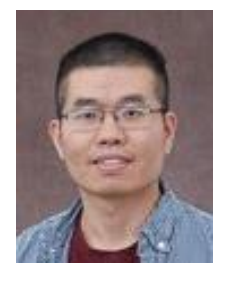

**Xiaochu Lou -** *Ph.D. Biochemistry*

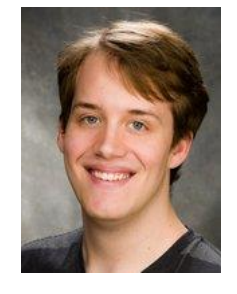

**Devin O'Kelly**  *Ph.D., Biomedical and Molecular Imaging*

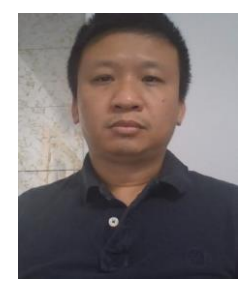

**Hung Le** *Ph.D., Computational Chemistry*

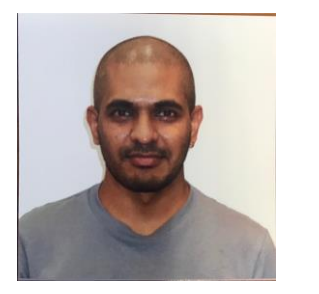

**Suresh Pannerselvam** *Ph.D., Medical Sciences*

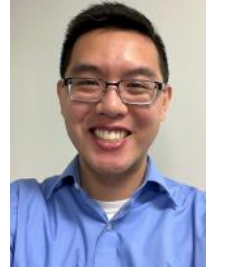

**Kenny Huynh** *B.S., Computer Science*

**Xueyan Li** *M.S., Computational Geophysics*

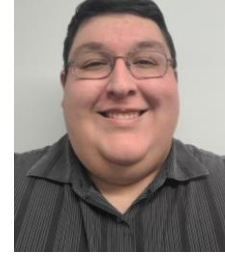

**Felix Perez** *M.S., Computer Science*

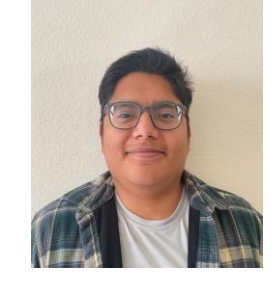

**Joel Sandoval** B.S., Biomedical Engineering

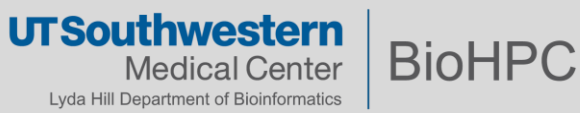

## **BioHPC institutional resources are available to member departments**

- **Center for Alzheimer's and Neurodegenerative Diseases**
- **Cecil H. and Ida Green Center Reproductive Biology Sciences**
- **Children's Research Institute**
- **Department of Cell Biology**
- **Department of Biophysics**
- **Department of Biochemistry**
- **Department of Immunology**
- **Department of Ophthalmology**
- **Department of Pathology**
- **Department of Radiology**
- **Department of Urology**
- **Department of Population and Data Sciences**
- **Department of Pediatrics**
- **Department of Psychiatry**
- **Department of Internal Medicine**
- **Department of Anesthesiology and Pain Management**
- **Green Center for Systems Biology**
- **Hamon Center for Therapeutic Oncology Research**
- **Harold C. Simmons Comprehensive Cancer Center**
- **Lyda Hill Department of Bioinformatics**
- **McDermott Center for Human Growth and Development**
- **Peter O'Donnell Jr. Brain Institute**
	- **And sub-departments**
- **Texas Institute for Brain Injury and Repair**
- **Touchstone Diabetes Center**

Regularly updated list available at:

### <https://portal.biohpc.swmed.edu/content/about/>

If you don't see your department in our membership list, come talk with us [biohpc-help@utsouthwestern.edu](mailto:biohpc-help@utsouthwestern.edu)

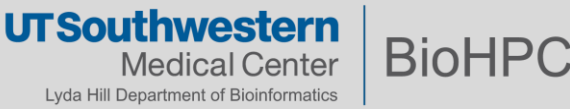

- The UT Southwestern BioHPC team provides and maintains highperformance computing, storage and client systems for the UTSW research community.
- The business model can be summarized as "**By the users - For the users**"
	- o BioHPC team works directly with Department chair or administrator on resource requirements
	- o Department chair or administrator internally coordinates with PIs on the total expected amount of compute resources and storage.

• Questions? Please reach out to us: **biohpc-help@utsouthwestern.edu** 

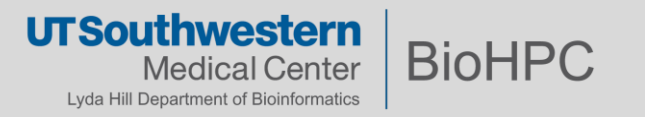

*High-performance computing (HPC) is the use of aggregated computing power to solve large-scale or computationally intensive problems in science and engineering.* 

The power to solve problems that personal computers can't

## **CHALLENGES**

Huge, Diverse, "Big Data" Datasets

Complex Algorithms

Difficult / Inefficient Software

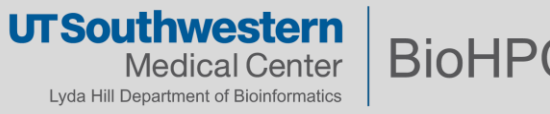

▪ **You have a complex analysis that takes a long time to run on your desktop PC**, and you would like to use your desktop for other things like doing research, making figures and writing manuscripts.

**Exerything is on your desktop's hard drive: scripts, data, libraries for running code, etc.** 

▪ You would like to securely store your data and code on BioHPC and use its computational power to run your analysis.

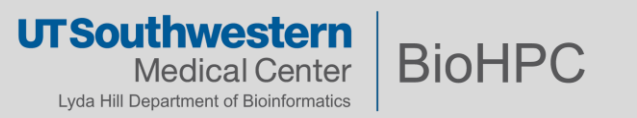

A big focus at BioHPC is *easy access* to our systems.

Our *cloud services* provide web-based access to resources, with only a browser.

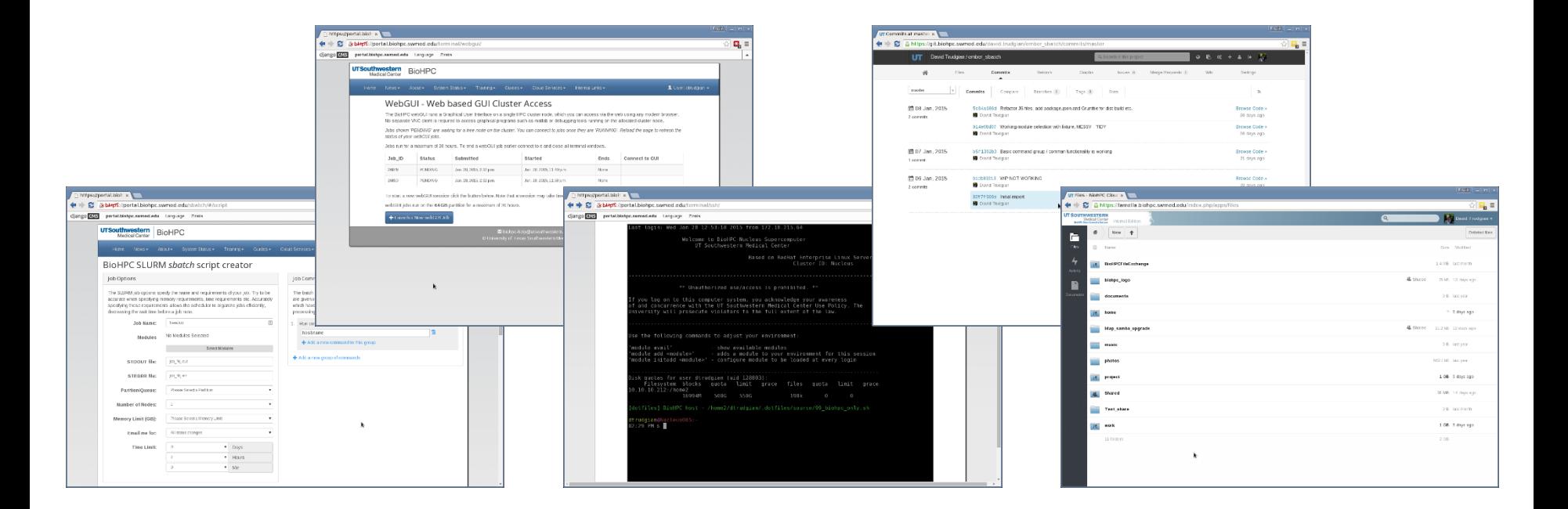

All cloud services accessible via *[portal.biohpc.swmed.edu](http://portal.biohpc.swmed.edu/)*

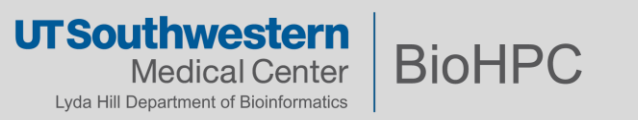

### A wide range of software packages are available on Nucleus as *modules*.

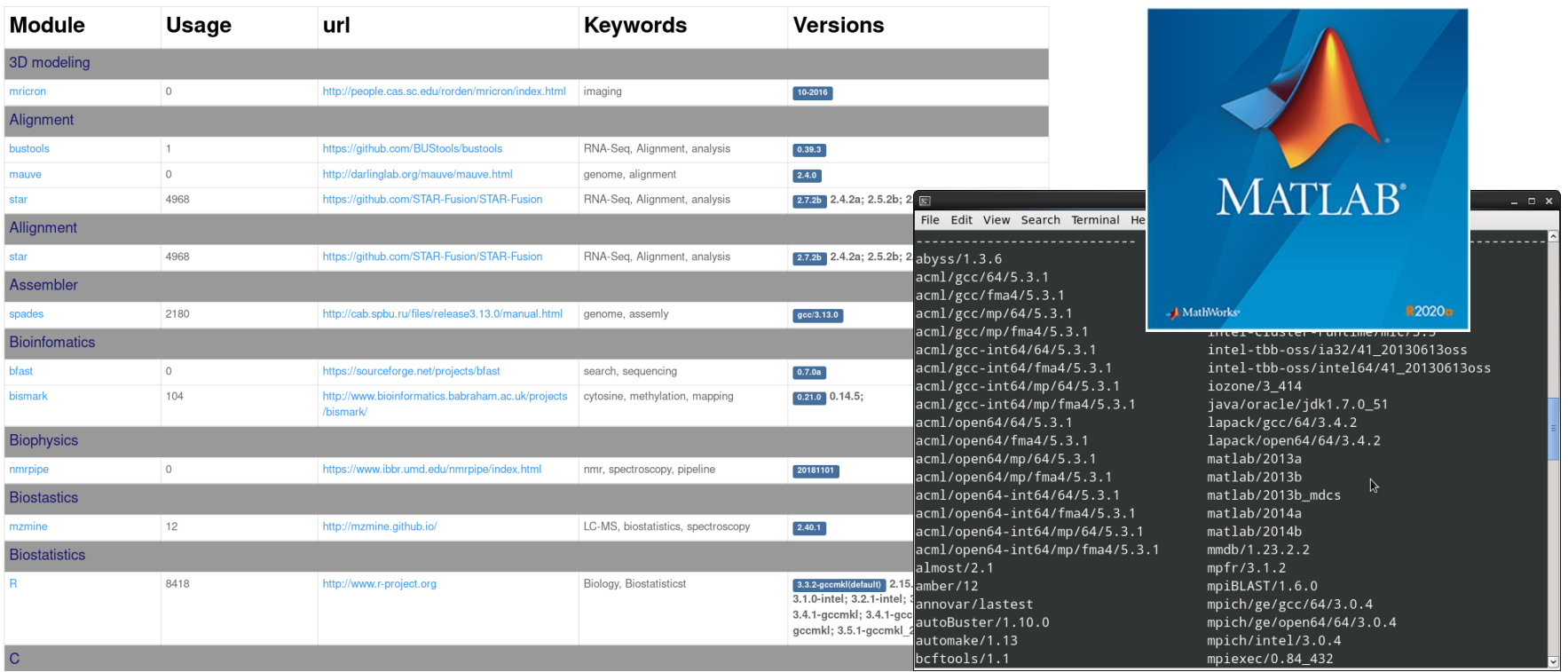

You can ask [biohpc-help@utsouthwestern.edu](mailto:biohpc-help@utsouthwestern.edu) for additions/upgrades etc.

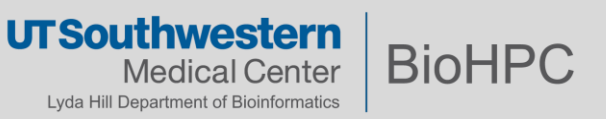

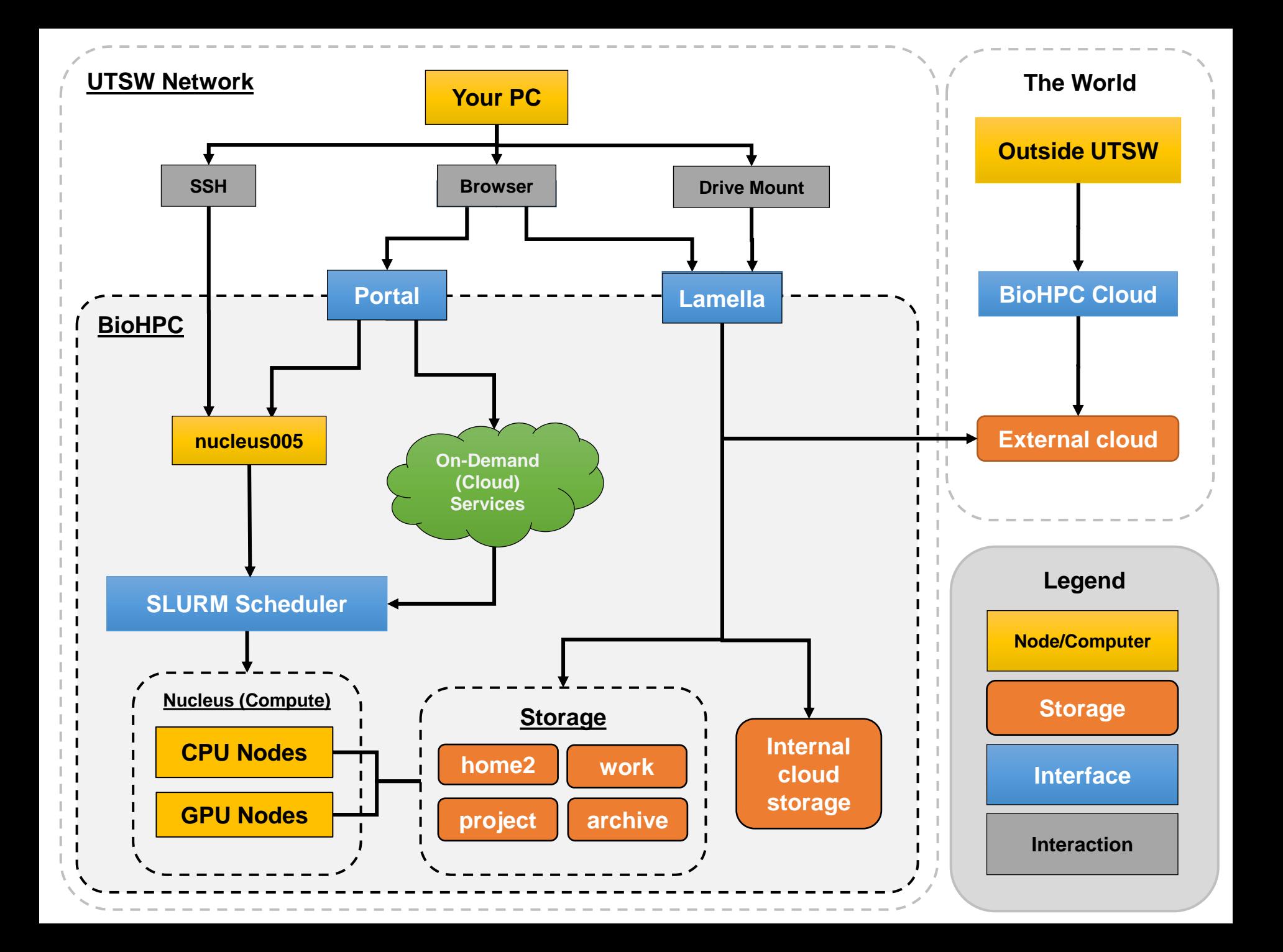

## *Nucleus* **is our supercomputing cluster (our "compute")**

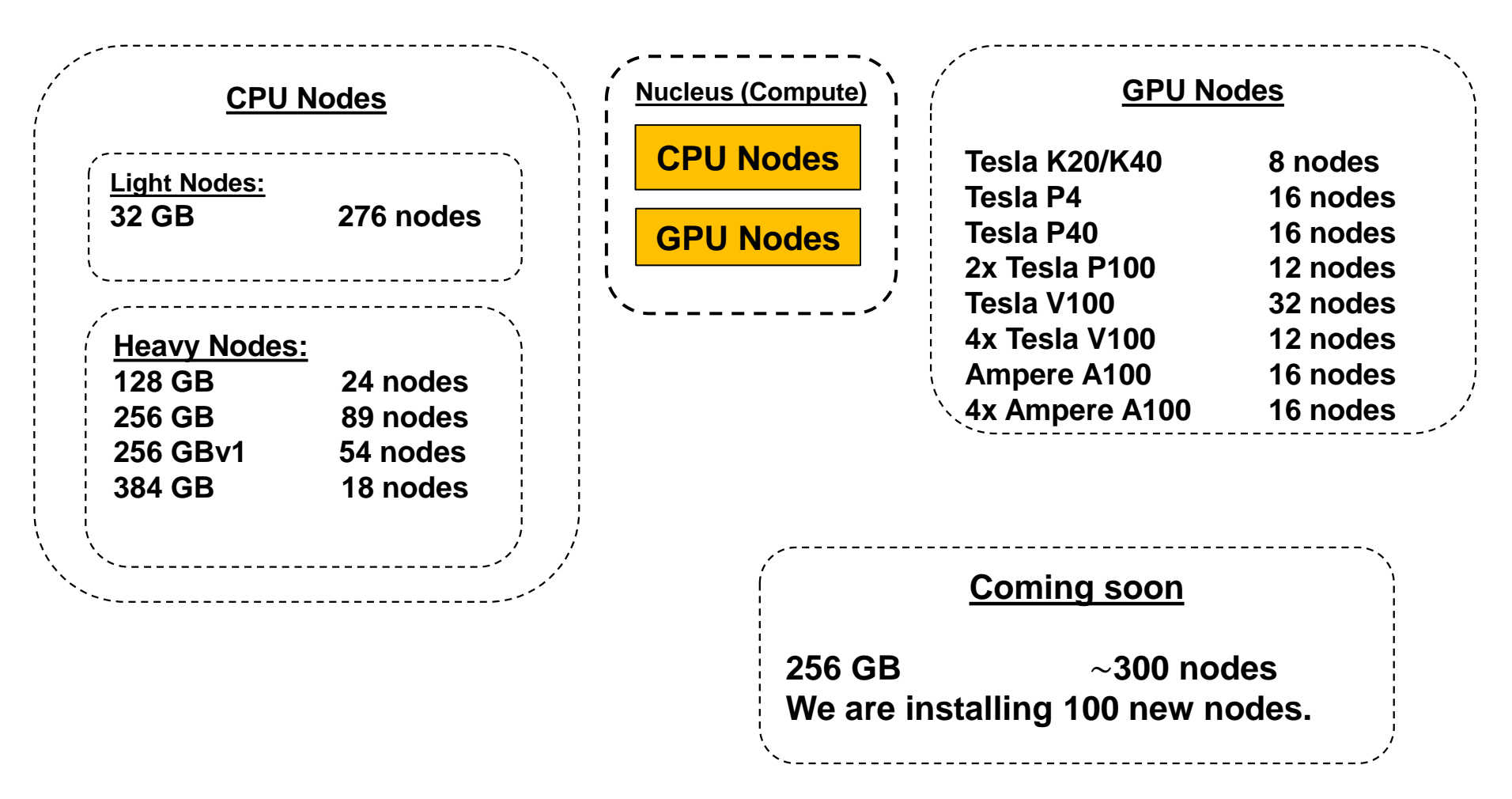

RHEL 7.7, GNOME 3, Bash **<https://portal.biohpc.swmed.edu/content/about/systems/>**

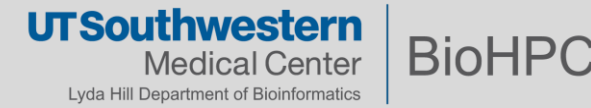

## **How many nodes can I use at once (if they are available)?**

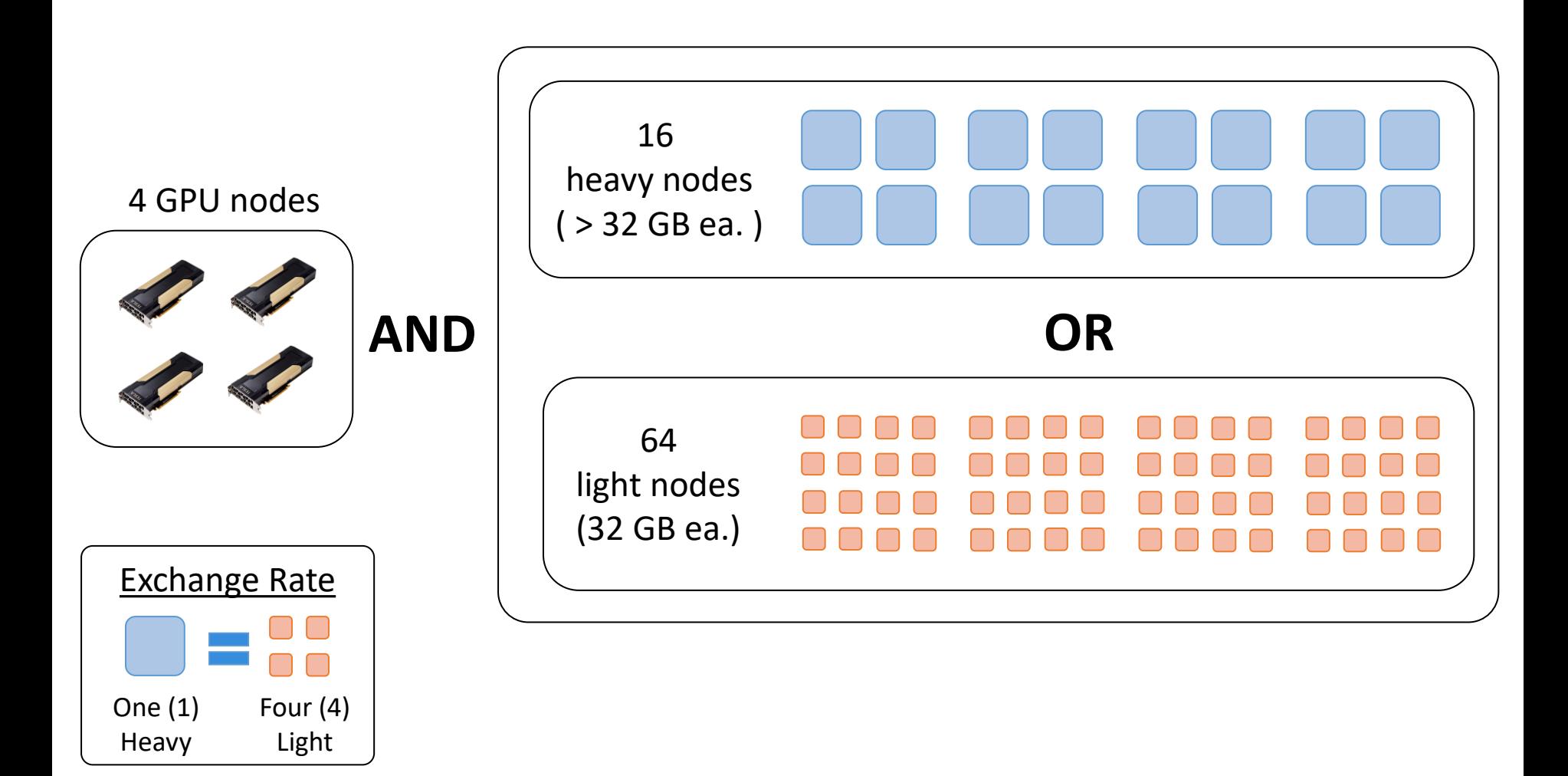

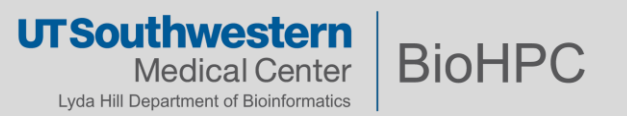

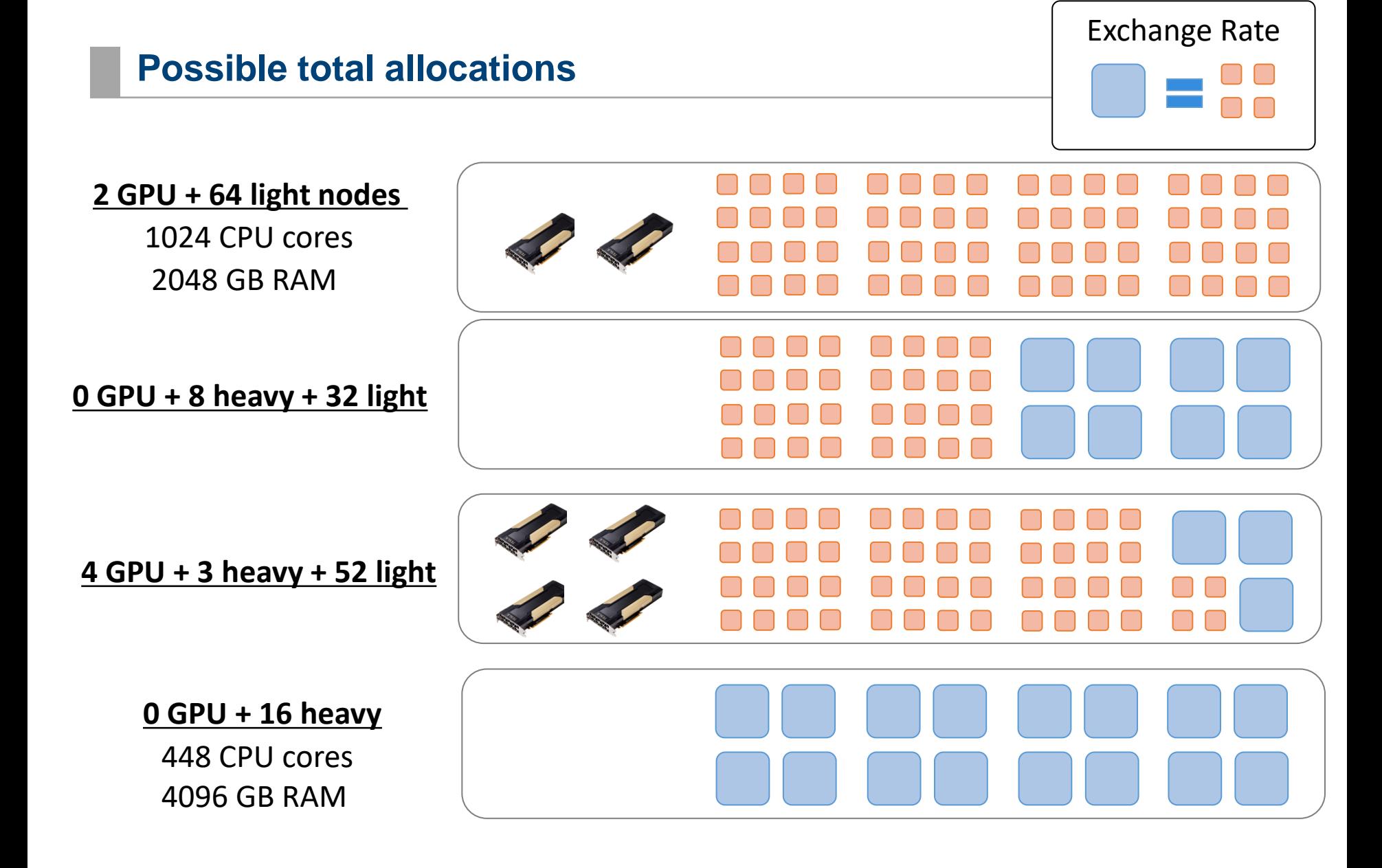

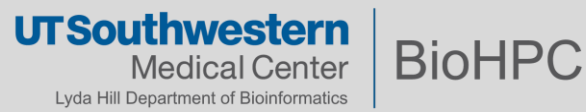

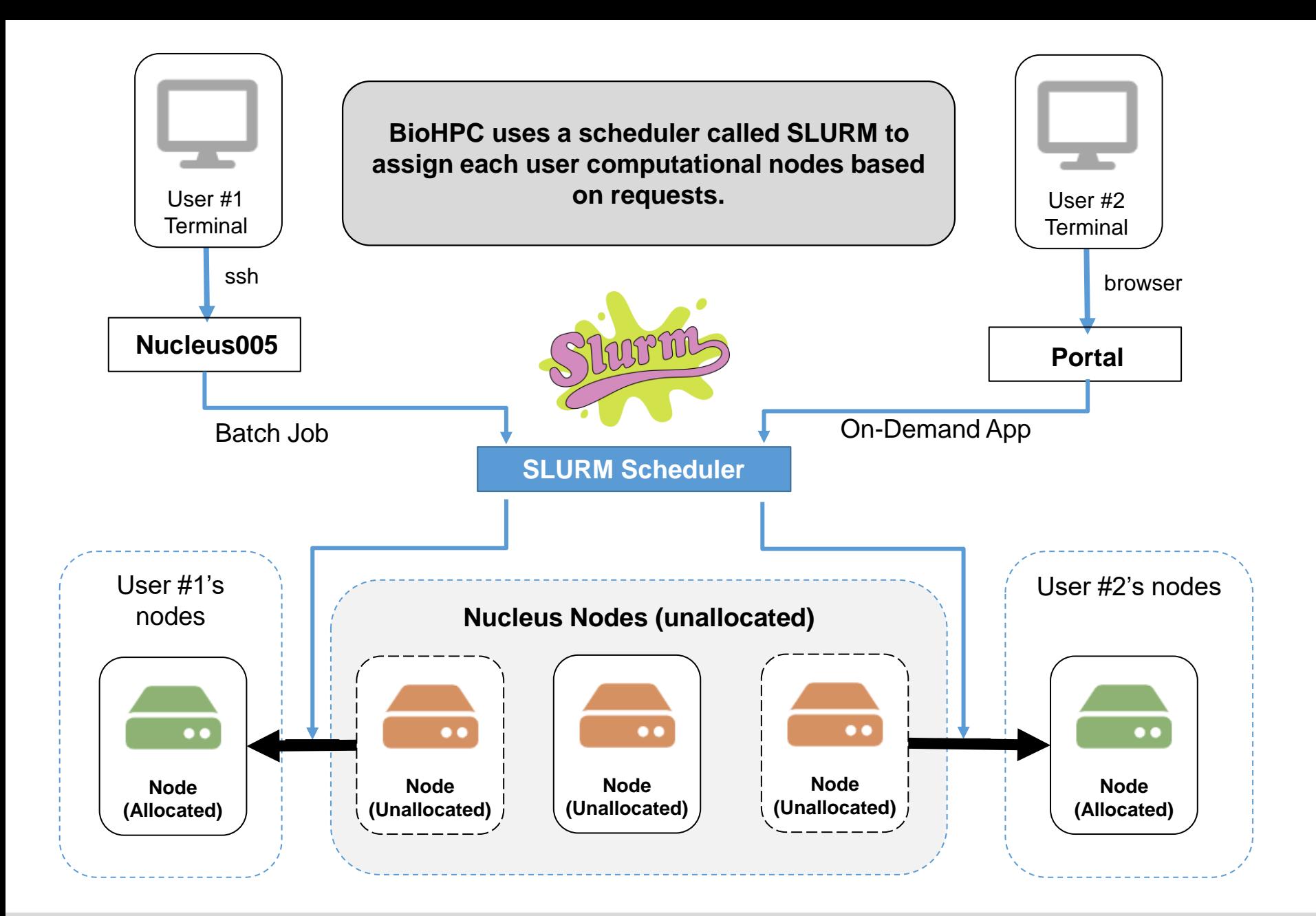

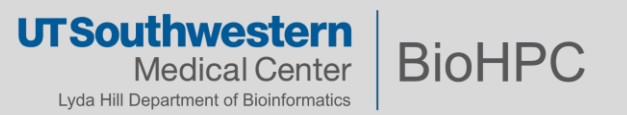

# **BioHPC - Storage**

Every user has a **user quota**. Every group has a **group quota.** Group quotas are shared among members of that group.

### Every user gets:

- **50 GB** in **/home2**
- **5 TB** in **/work**
- 100 GB internal cloud storage
- **50 GB** external cloud storage

### Every group gets:

15

- **5 TB** in **/project**
- **5 TB** in **/archive – 7.5 TB effective**
	- **2/3x "data discount"**

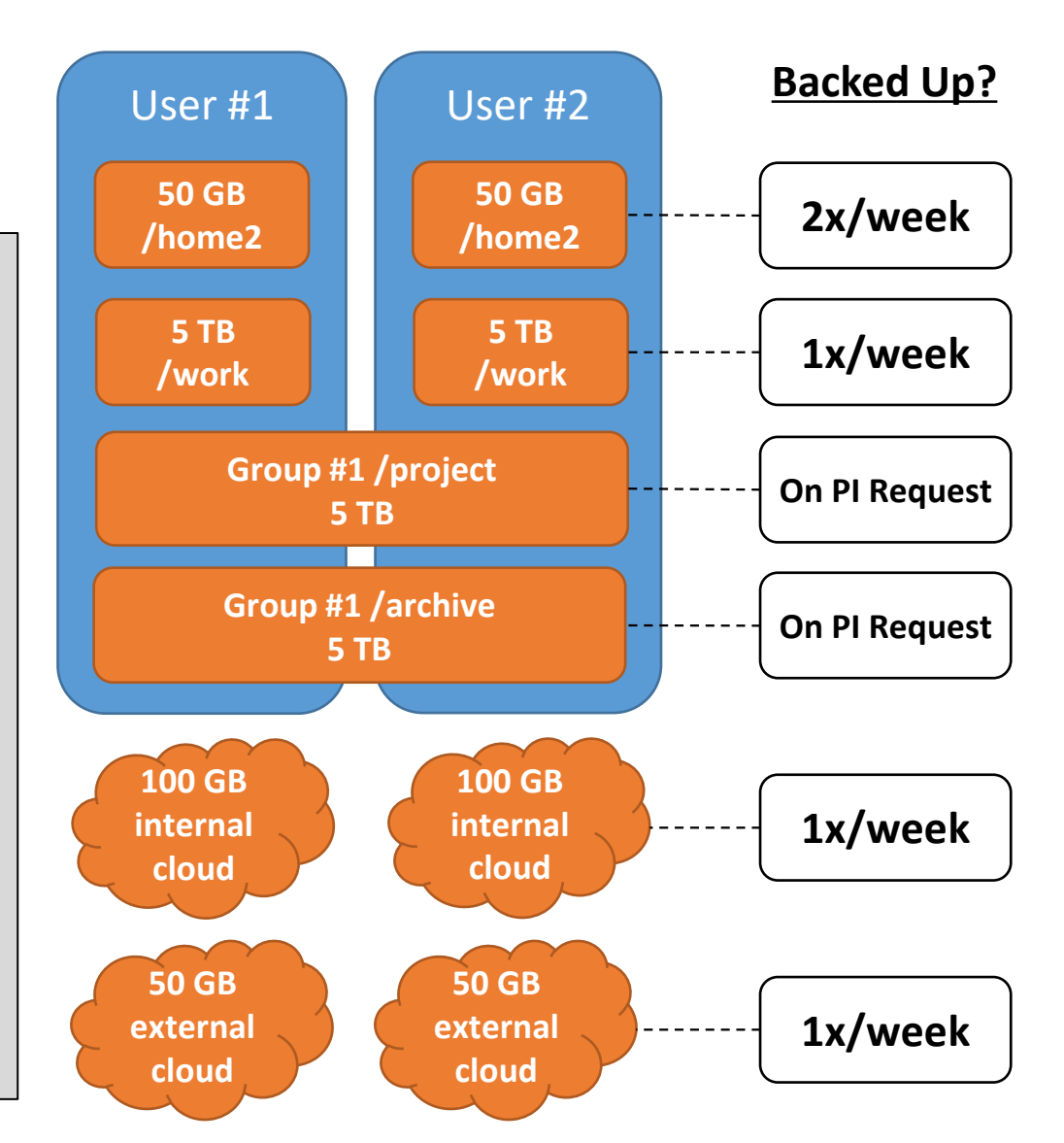

**UTSouthwestern** 

Medical Center Lyda Hill Department of Bioinformatics **BioHPC** 

**Info and backup policy:<https://portal.biohpc.swmed.edu/content/guides/storage-cheat-sheet/>**

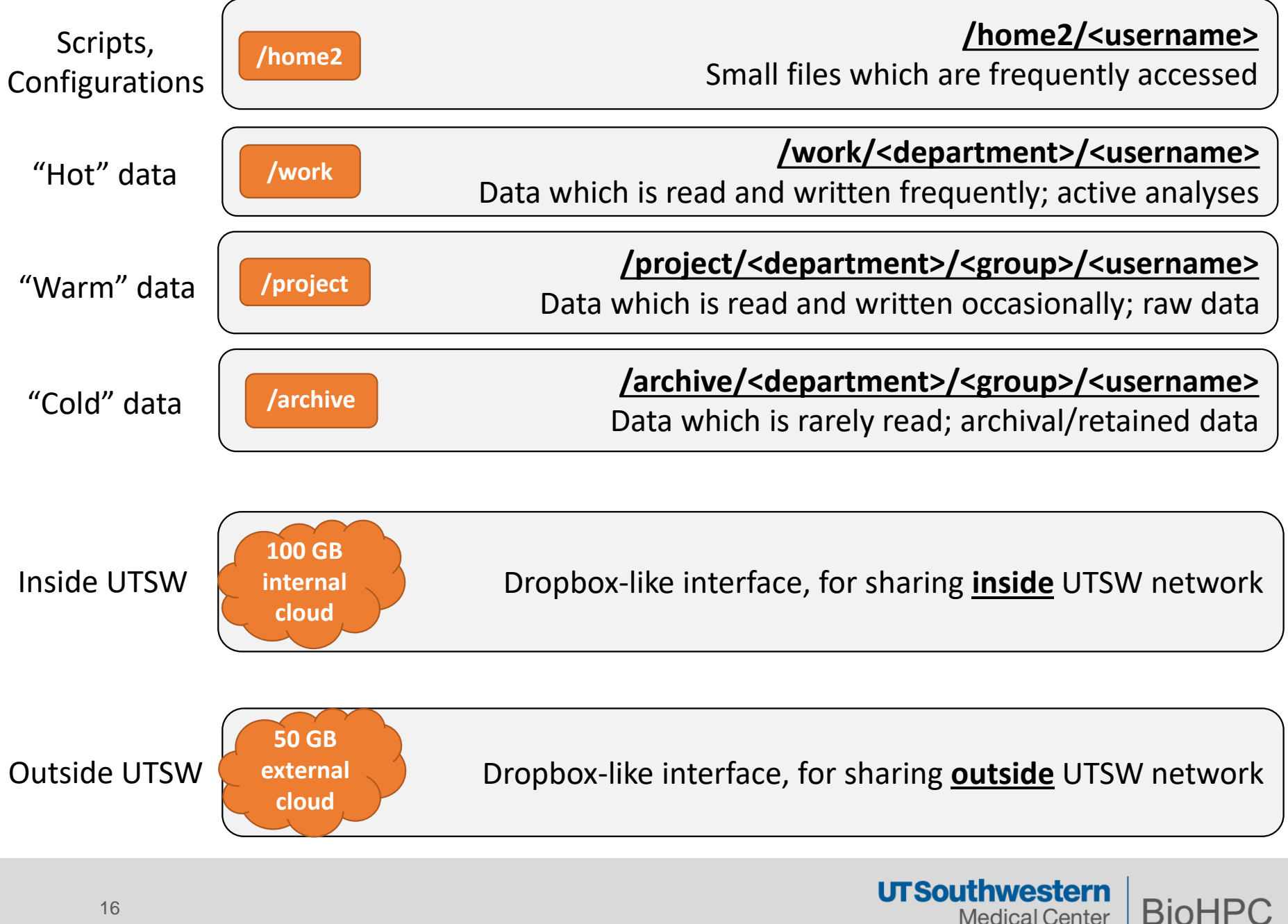

Medical Center Lyda Hill Department of Bioinformatics

# **Exceptions for O'Donnell Brain Institute (OBI)**

If you are a member of OBI's sub-departments, your paths are:

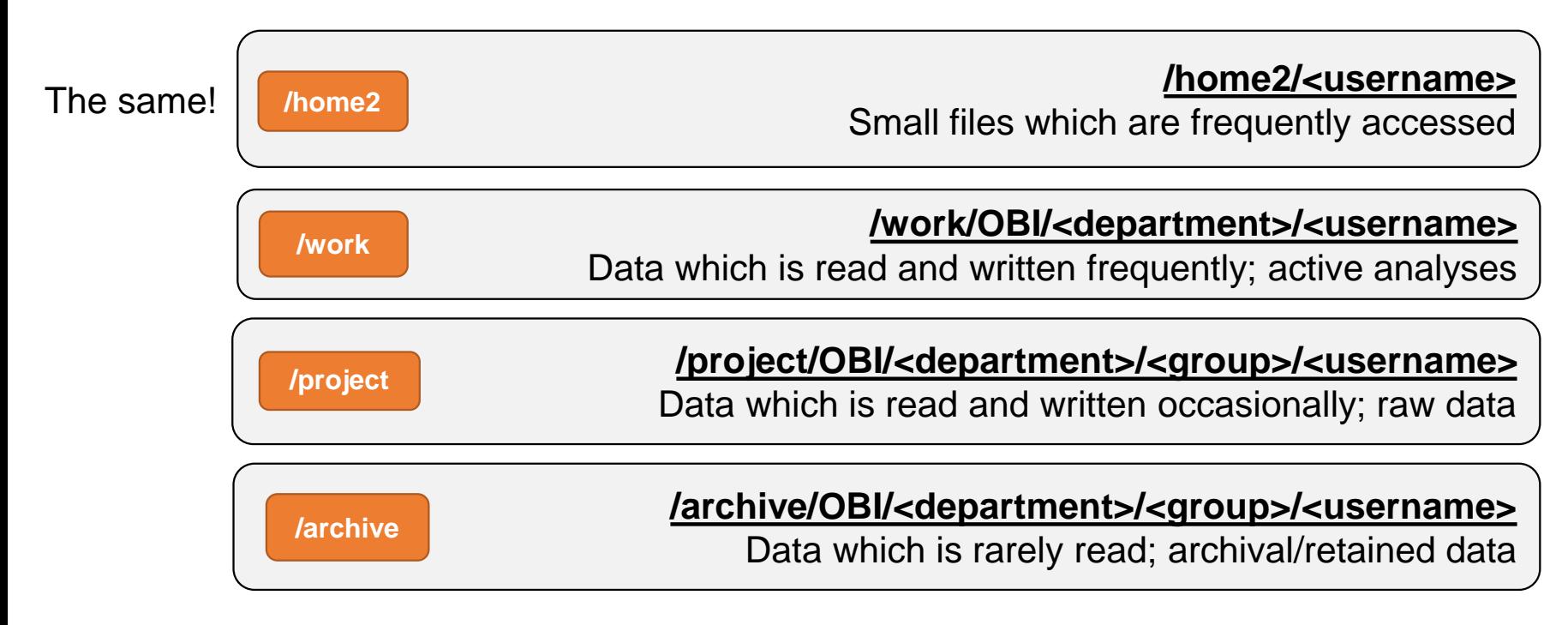

**Whenever you see <department> in general instructions, replace it with OBI/<department>**

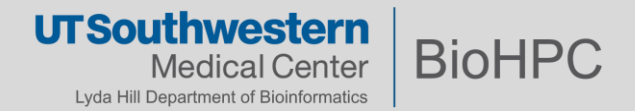

## **Three basic ways to interact with BioHPC**

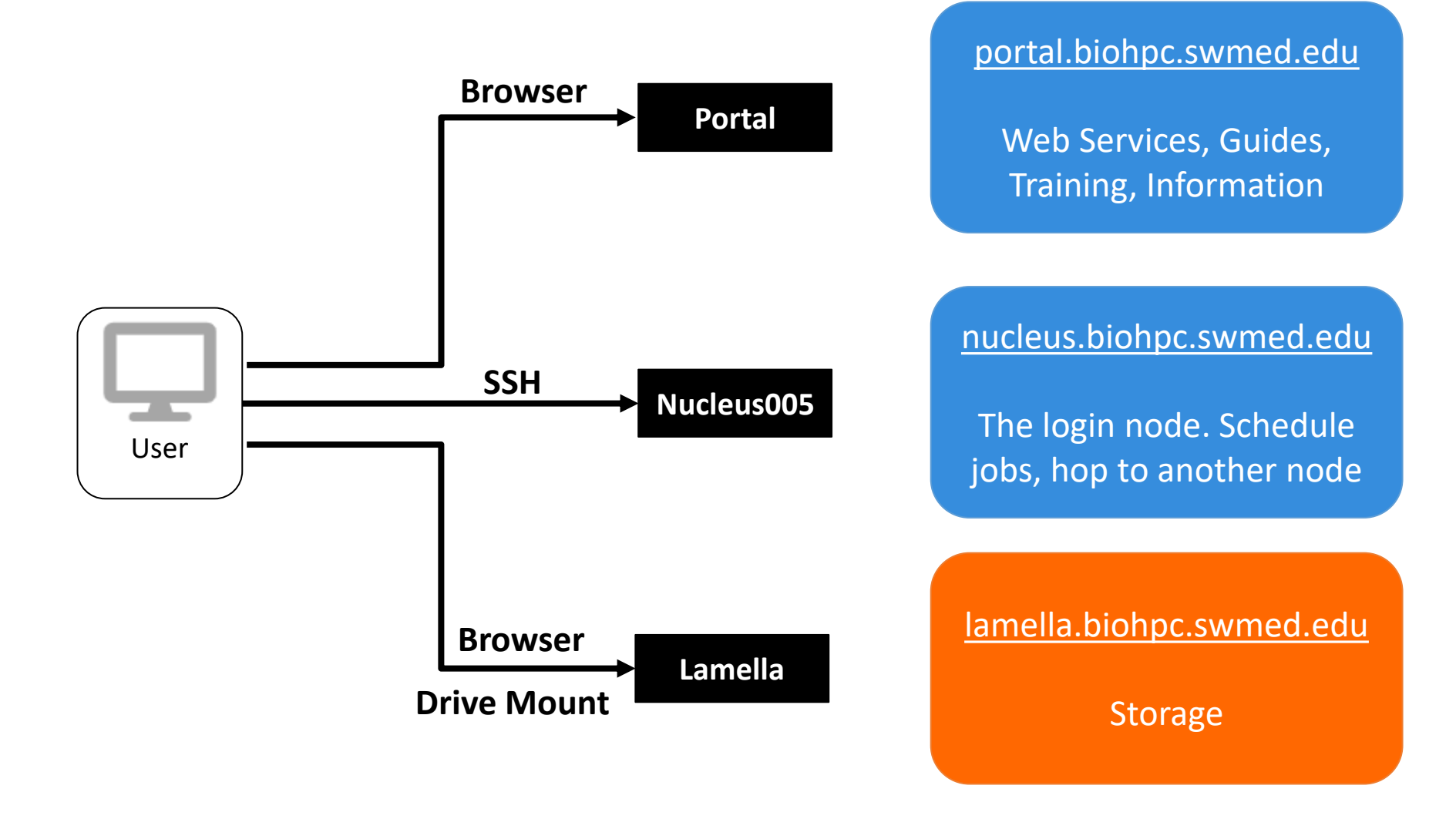

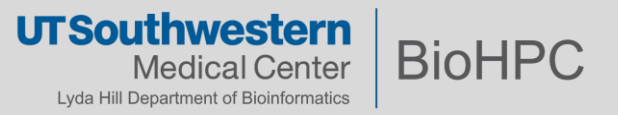

# **Accessing BioHPC – Portal**

Our goal is for BioHPC to be available to users of all technical backgrounds, and to streamline the process of becoming more comfortable and familiar with HPC by lowering the barriers to access.

#### **Many basic tasks have a Portal-based alternative.**

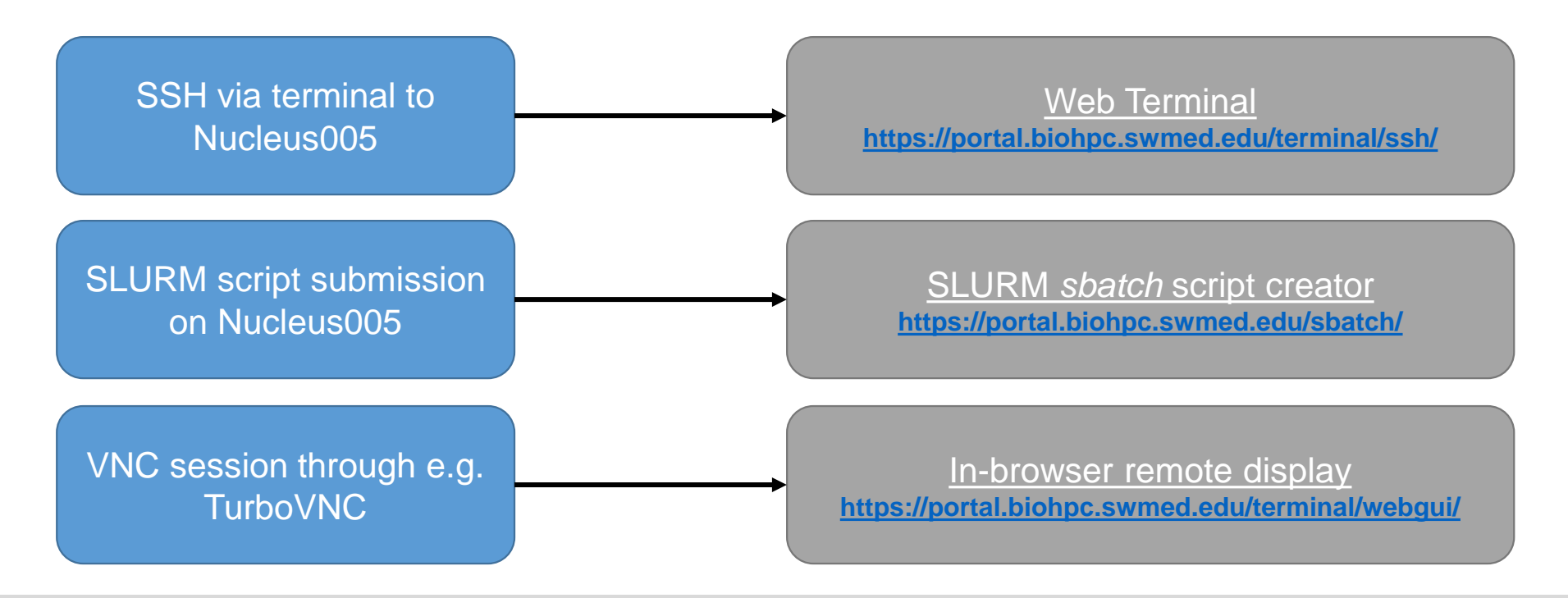

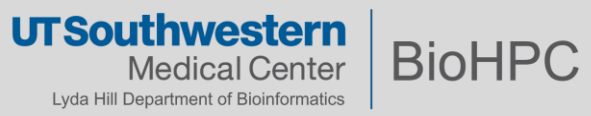

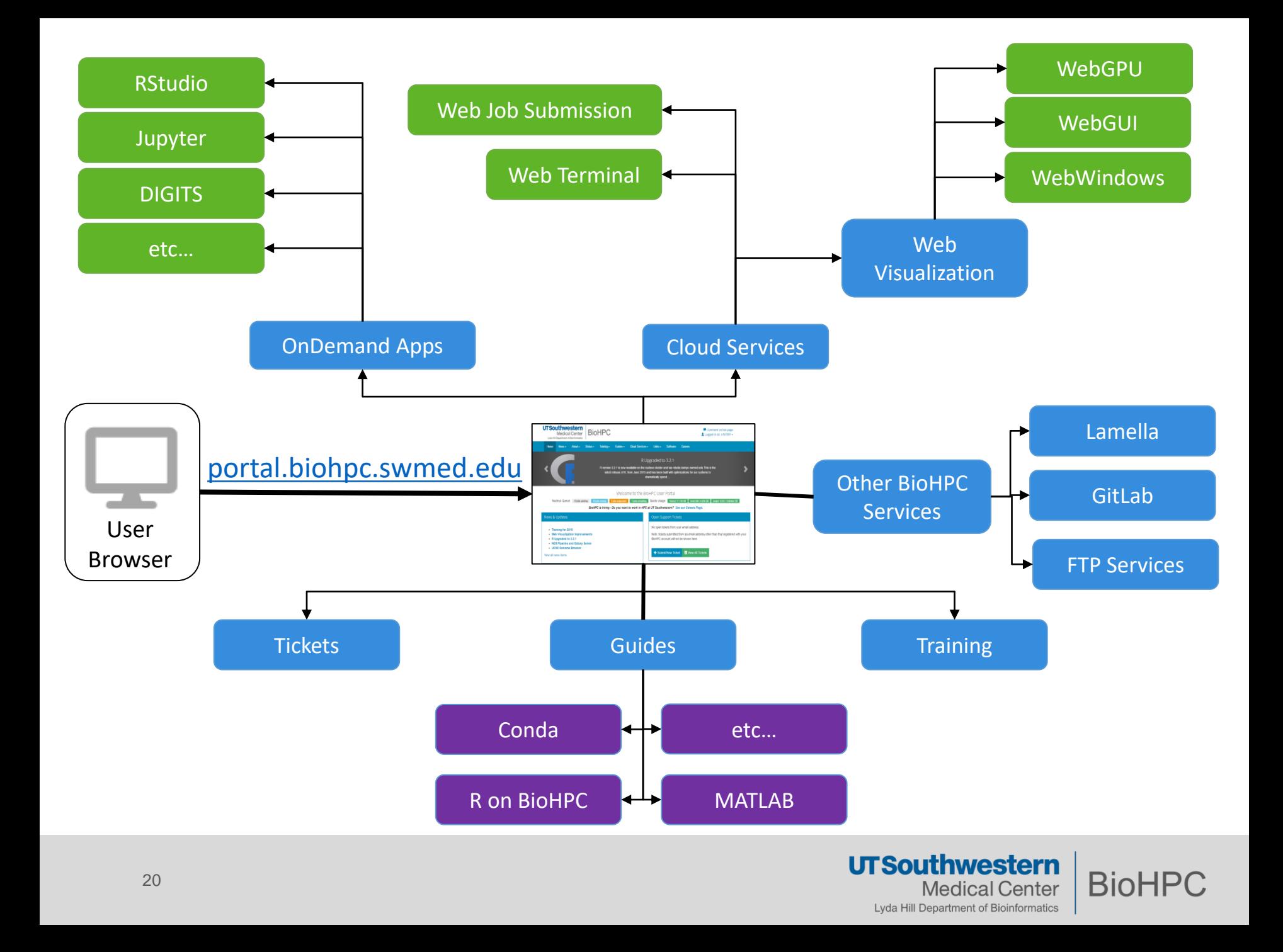

SSH provides a command line that you can use to perform tasks on a remote computer.

Users may connect to the Nucleus login node (**nucleus005)** via Secure Shell (SSH) sessions. This is preferred to other methods (e.g. WebGUI) as it does not use up a node.

### **> ssh <username>@nucleus.biohpc.swmed.edu**

Nucleus005 is the main hub, and is for scheduling jobs to run on **other nodes**. **You should never run analyses or intensive computation on Nucleus005**

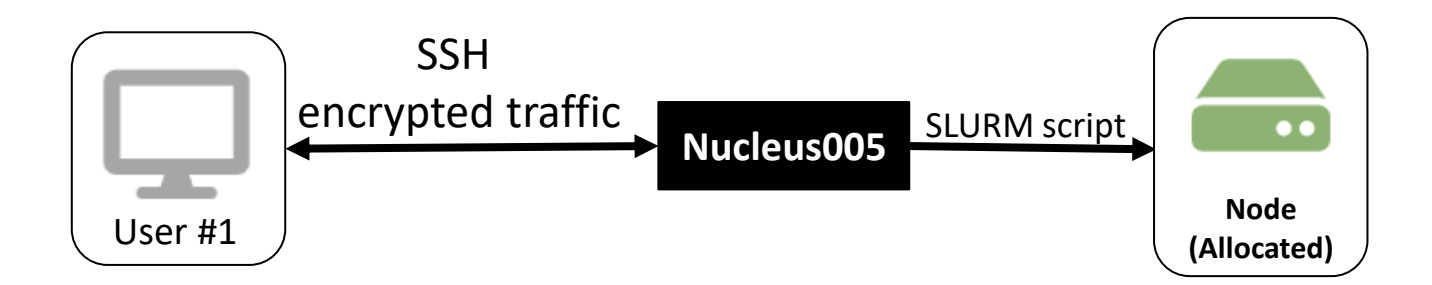

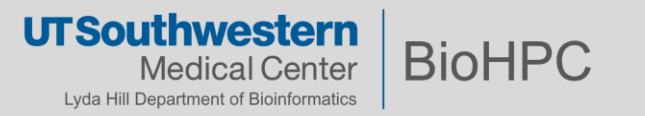

# **Accessing BioHPC - SSH Clients**

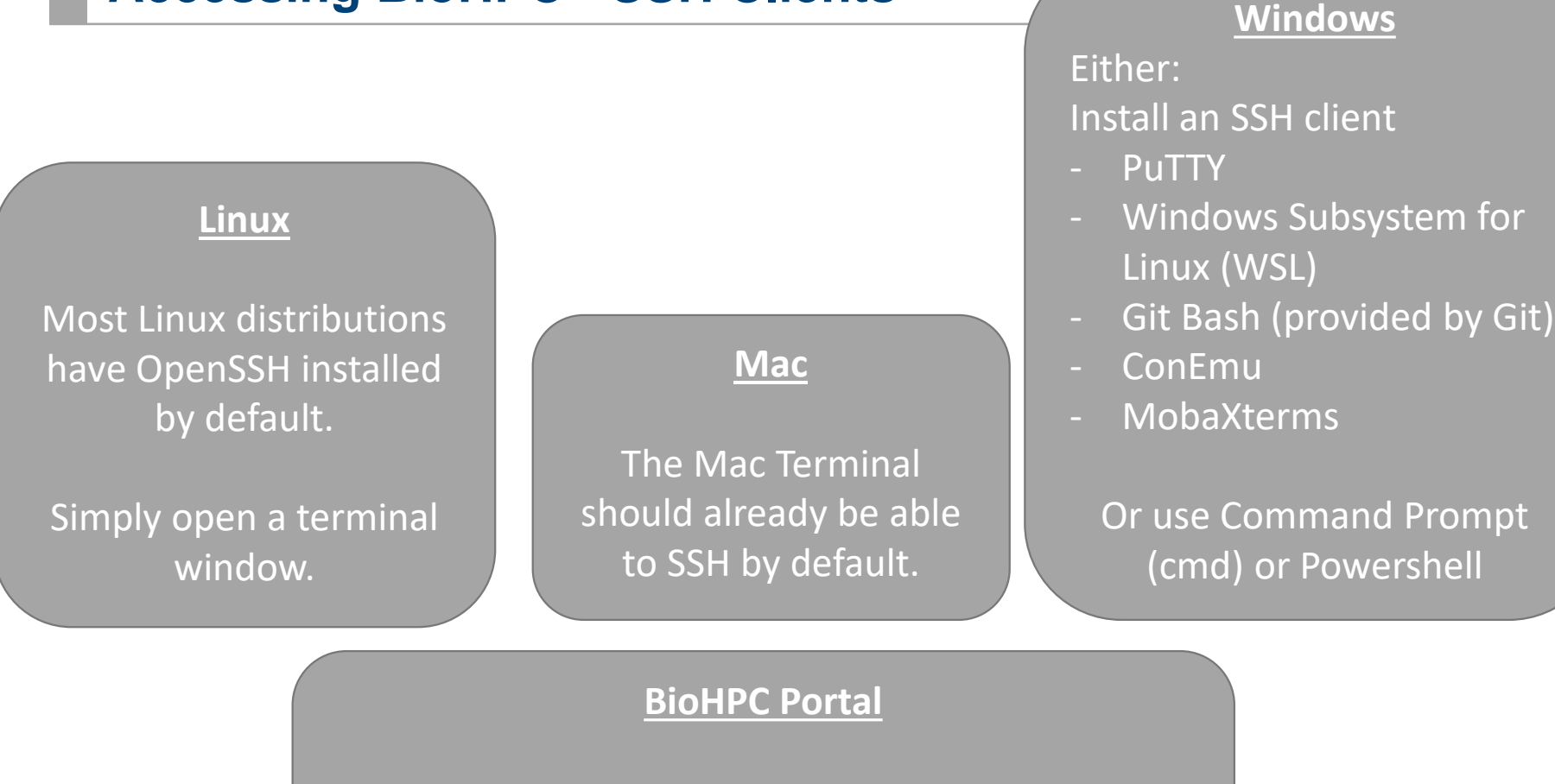

Navigate to Web Terminal. Portal > Cloud Services > Web Terminal <https://portal.biohpc.swmed.edu/terminal/ssh/>

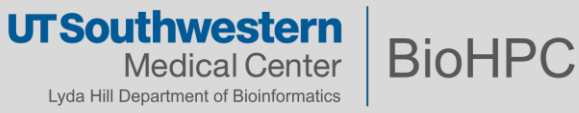

Lamella is BioHPC's storage gateway. By default, it is configured to provide cloud access to your **internal cloud**, **external cloud**, and **home2** storage.

Lamella translates data transfer protocols **so that you can access BioHPC storage from non-BioHPC computers.** 

There is a browser-based interface, similar to Dropbox or other cloud storage, at [http://lamella.biohpc.swmed.edu](http://lamella.biohpc.swmed.edu/)

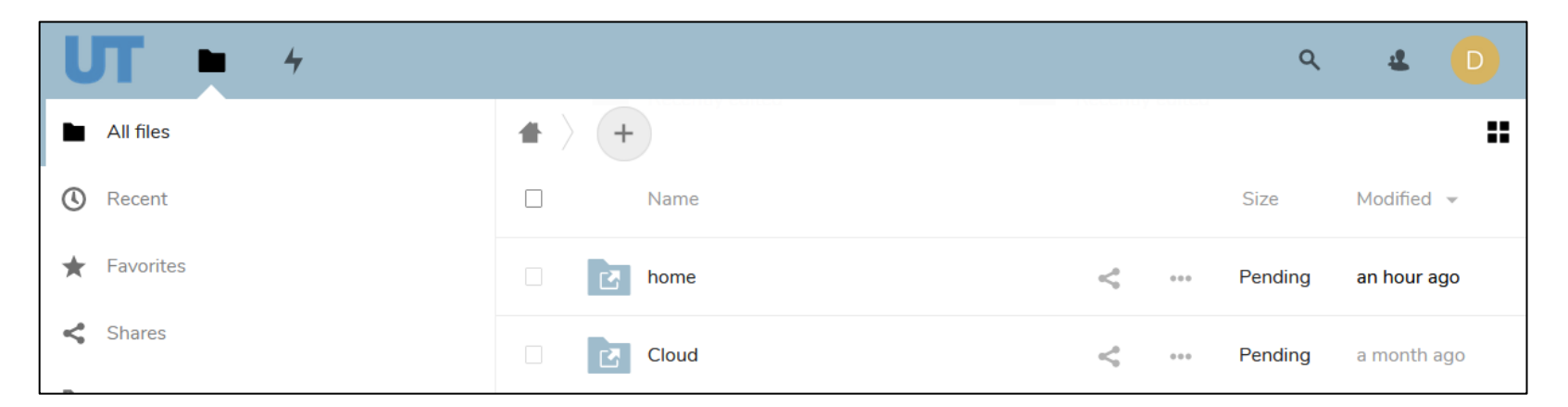

Cloud storage guide:<https://portal.biohpc.swmed.edu/content/guides/biohpc-cloud-storage/>

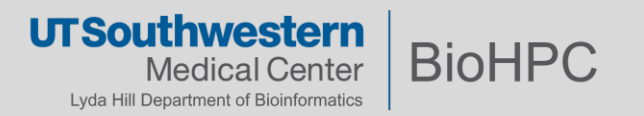

## **Accessing BioHPC - Lamella**

### *Multiple ways to access your files:*

## Web Interface (Lamella) FTP Clients (Thunder/Flash)

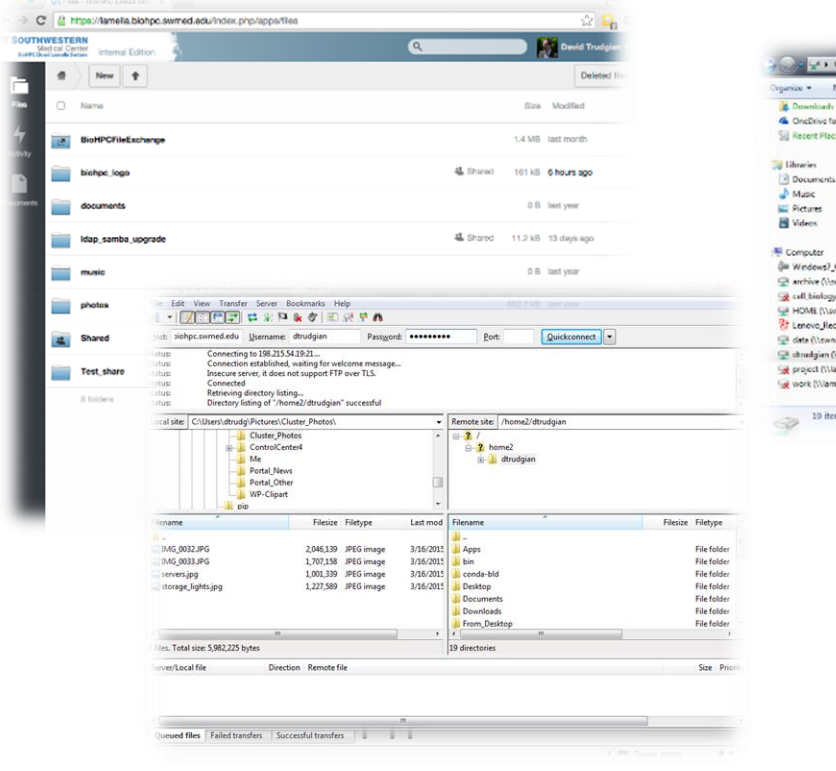

## Windows / Mac network drive mounts (SMB /WebDav)

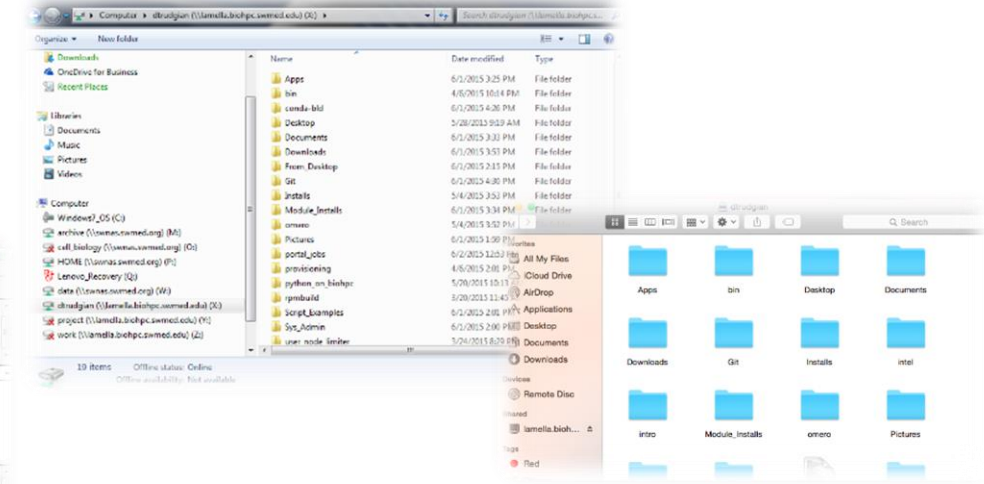

### *lamella.biohpc.swmed.edu*

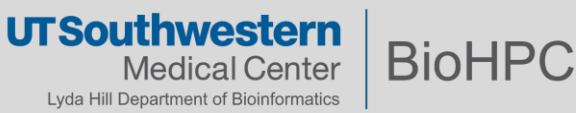

# **Accessing BioHPC – Thin Clients and Workstations**

- BioHPC has specially-configured desktop clients available for order.
- Can submit jobs directly to the cluster **(like Nucleus005**)
- Direct access to the cluster storage systems.
- Same software stack and modules as compute nodes.
- Provides you with a graphical desktop (like a web visualization session)
- **Customizable (to some extent)**, persistent, can run some software we disallow on compute nodes (e.g. Virtualbox)
- Thin clients are useful for light workloads.
- Workstations are designed for intensive development or local computation.

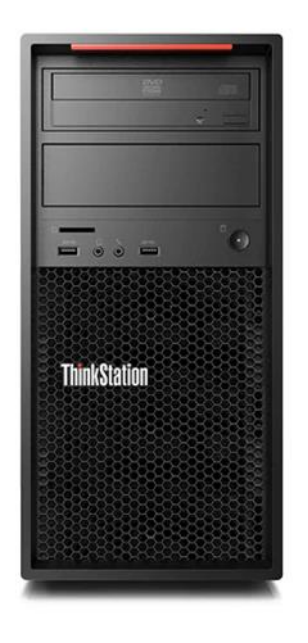

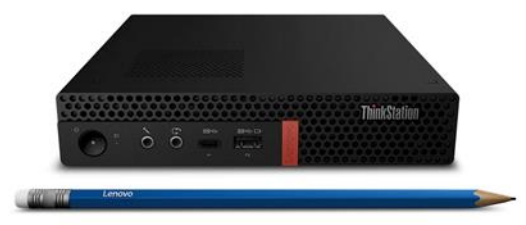

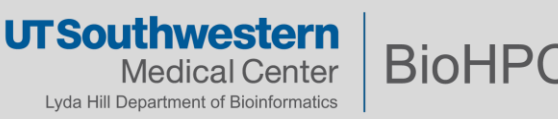

Okay, sounds great….

# *But how do I use any of this?*

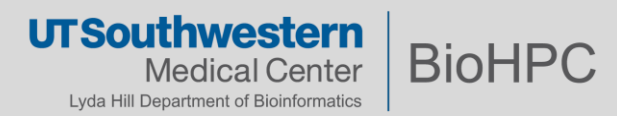

**You have a complex analysis that takes a long time to run on your desktop PC**, and you would like to use your desktop for other things like doing research, making figures and writing manuscripts.

We will walk through a sketch of the process via the following basic walkthrough:

- 1. Move data and code from your desktop to BioHPC, via **Lamella mounts**
- 2. Submitting a SLURM batch script for your code, via **Web Job Submission**
- 3. Checking on our script via the **Web Terminal**
- 4. Visualizing our results via a **Web Visualization** session and **loading modules**
- 5. Running OnDemand apps

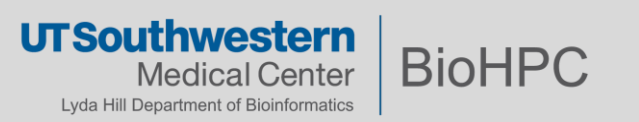

### Cloud storage gateway – web-based.

## [https://lamella.biohpc.swmed.edu](https://lamella.biohpc.swmed.edu/)

- 100GB separate space +
- Mount /home /project /work
- Internal

## <https://cloud.biohpc.swmed.edu>

- 50GB space
- External file transfer
- Accessible from Internet

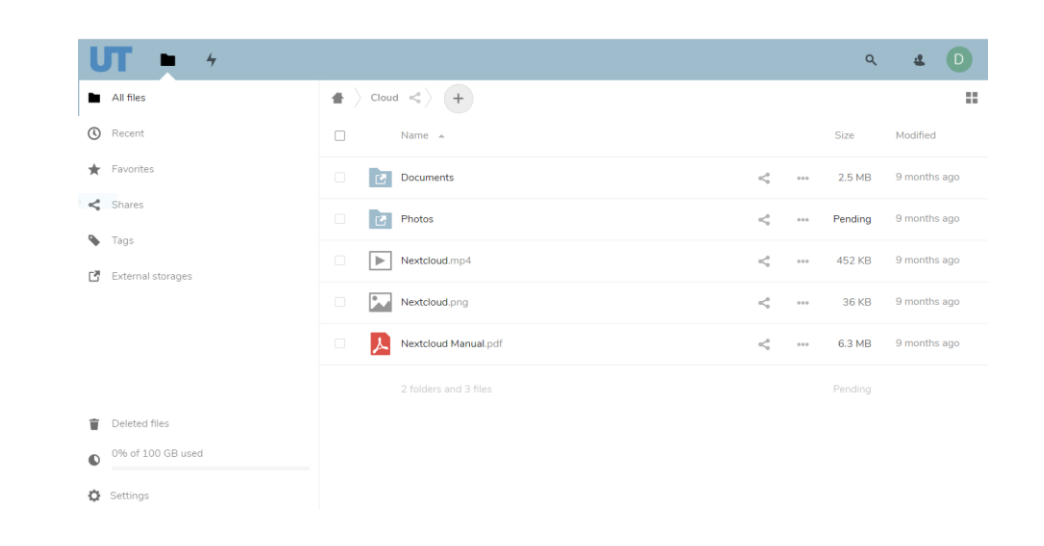

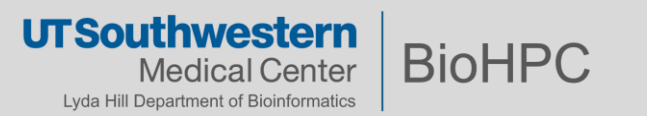

## <https://lamella.biohpc.swmed.edu>

**Log-in credentials, save in session** uses the BioHPC login credentials and only saved in the user session, giving increased security. The drawbacks are that sharing is disabled, as lamella has no access to the cluster storage credentials.

**Username and password** mechanism requires a manually-defined username and password. Remember to click the gear icon and enable sharing.

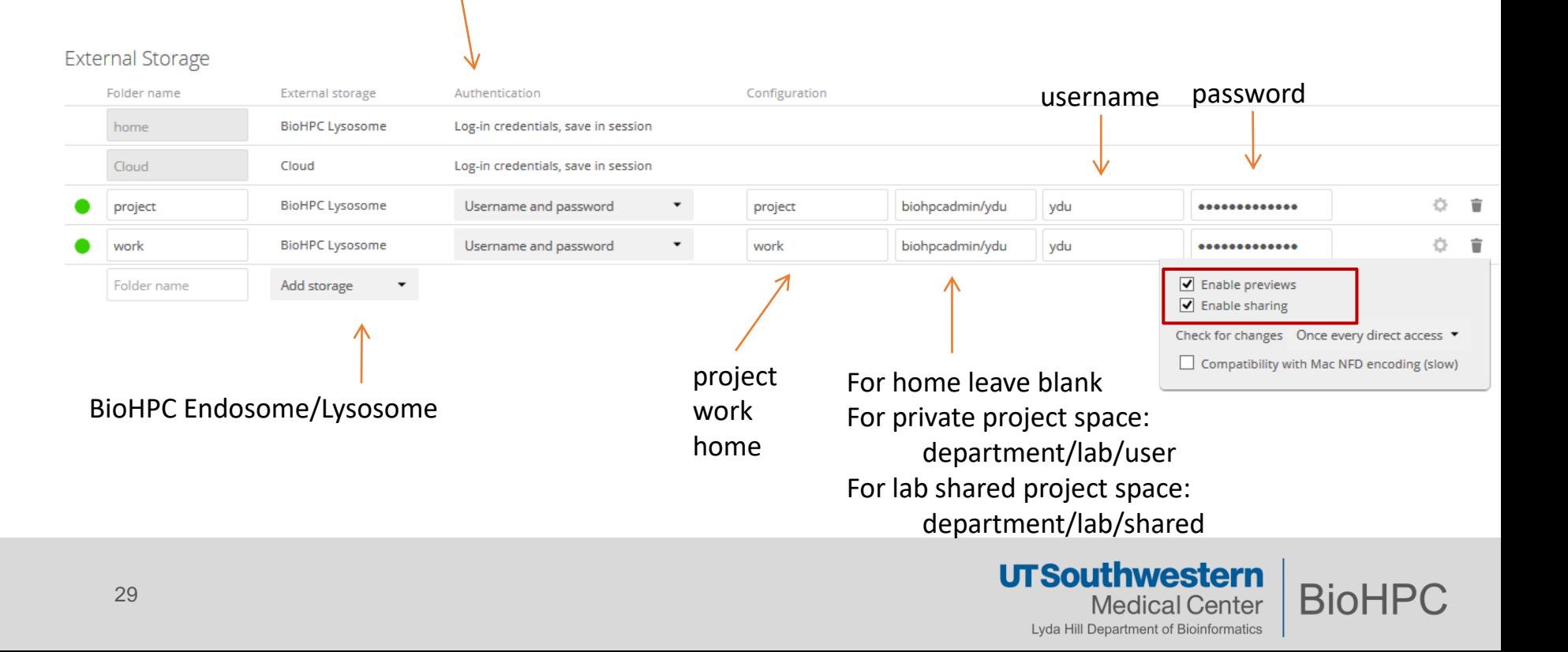

### **Hands on BioHPC – 1. Manage Files with Lamella / Cloud Storage Gateway**

File Sharing

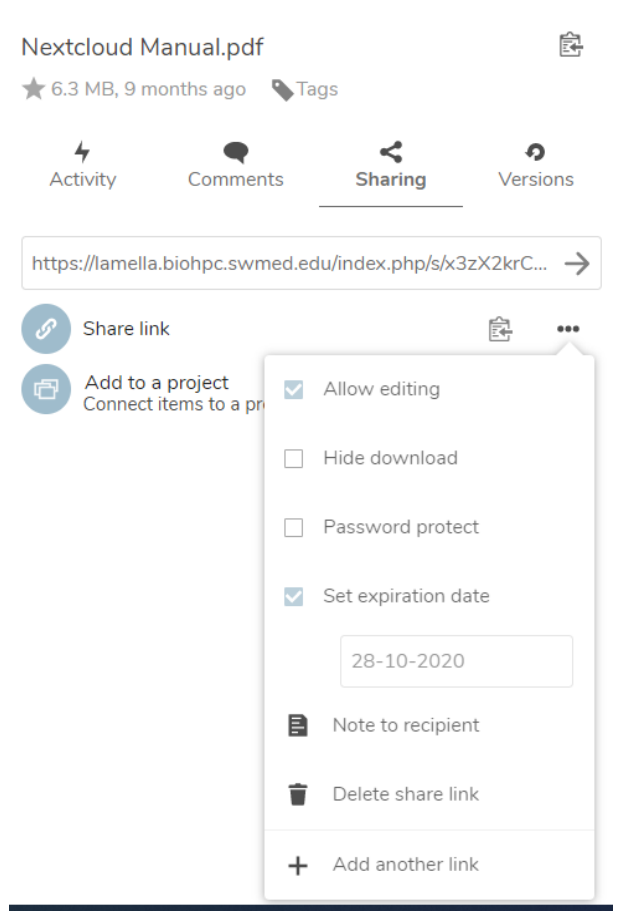

Lamella cloud storage [https://lamella.biohpc.swmed.edu](https://lamella.biohpc.swmed.edu/) : sharing with user **inside** UTSW File Exchange [https://cloud.biohpc.swmed.edu](https://cloud.biohpc.swmed.edu/) : sharing with user **outside** UTSW

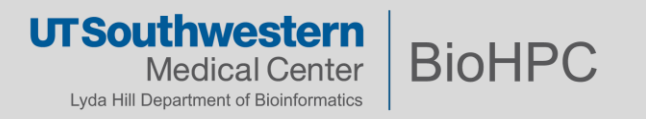

## Computer -> Map Network Drive

Folder is: [\\lamella.biohpc.swmed.edu\](file://lamella.biohpc.swmed.edu/username)*username (home dir)* [\\lamella.biohpc.swmed.edu\project](/lamella.biohpc.swmed.edu/project) [\\lamella.biohpc.swmed.edu\work](/lamella.biohpc.swmed.edu/work)

Check 'Connect using different credentials'

Enter your BioHPC username and password when prompted.

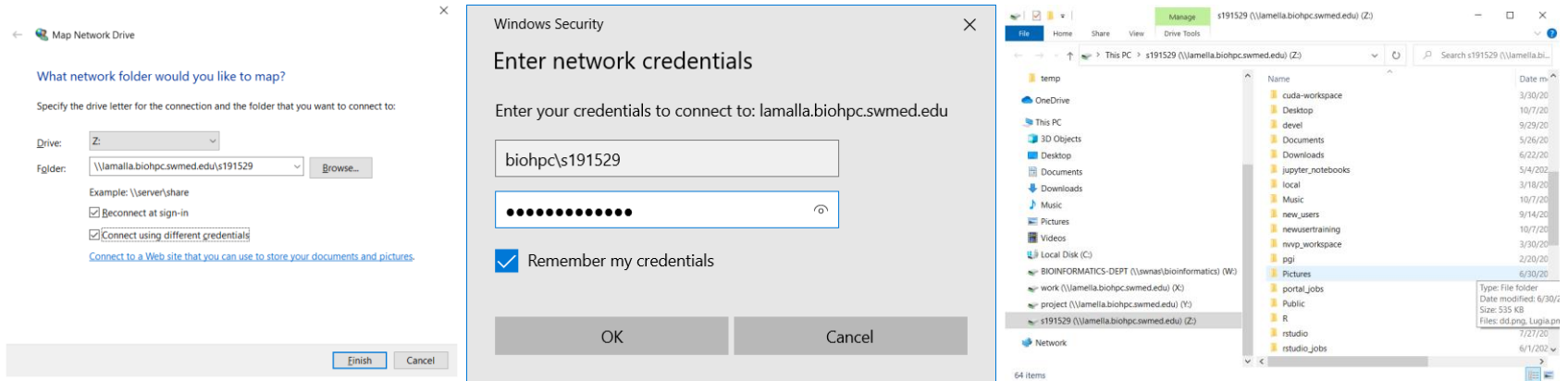

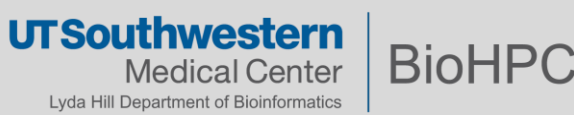

## Finder -> Go -> Connect to Server

Folder is: smb://lamella.biohpc.swmed.edu/*username (home dir)* smb://lamella.biohpc.swmed.edu/project smb://lamella.biohpc.swmed.edu/work

Enter your BioHPC username and password when prompted.

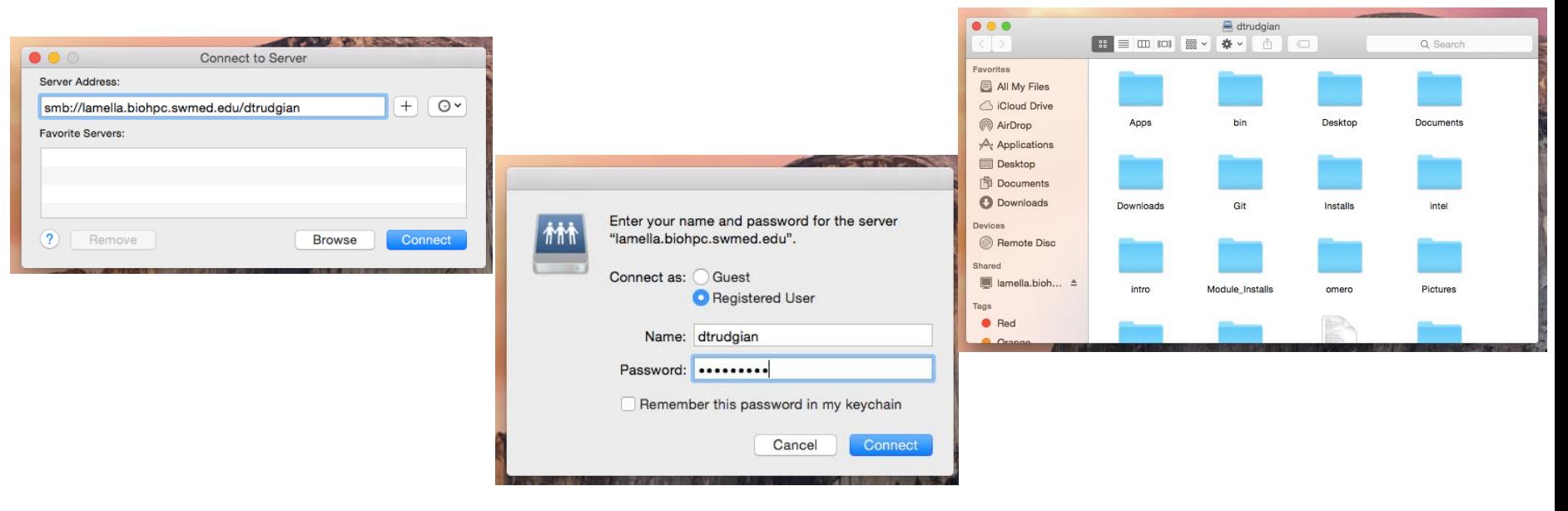

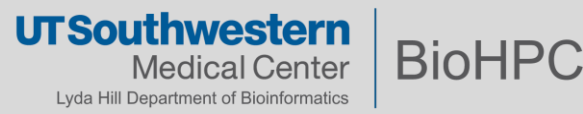

### <https://portal.biohpc.swmed.edu> -> Cloud Services -> Web Job Submission

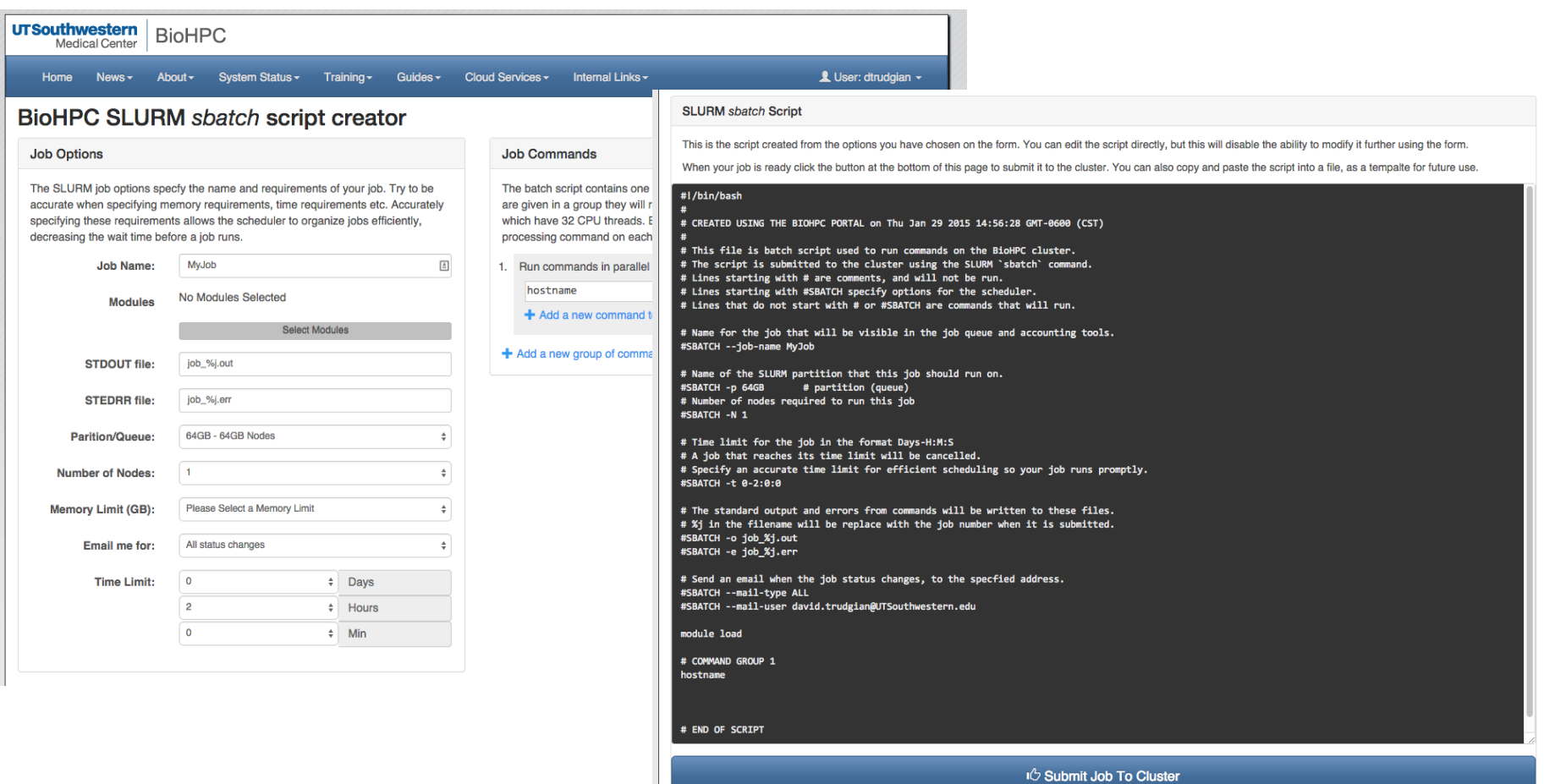

**UTSouthwestern BioHPC Medical Center** Lyda Hill Department of Bioinformatics

## **Hands on BioHPC – 3. Web Terminal**

### <https://portal.biohpc.swmed.edu> -> Cloud Services -> Web Terminal

### **Nucleus Login Shell**

This terminal provides a login session to the BioHPC Nucleus cluster. Please login using your BioHPC password, your username is automatically detected.

For safety, the terminal is only active when you mouse is over it. Remember to log-out of your session (CTRL-D or exit) when you are finished!

Password:

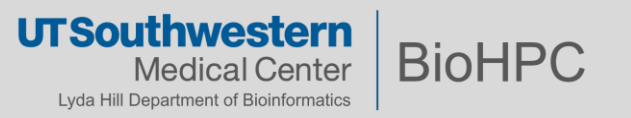

### <https://portal.biohpc.swmed.edu> -> Cloud Services -> Web Visualization

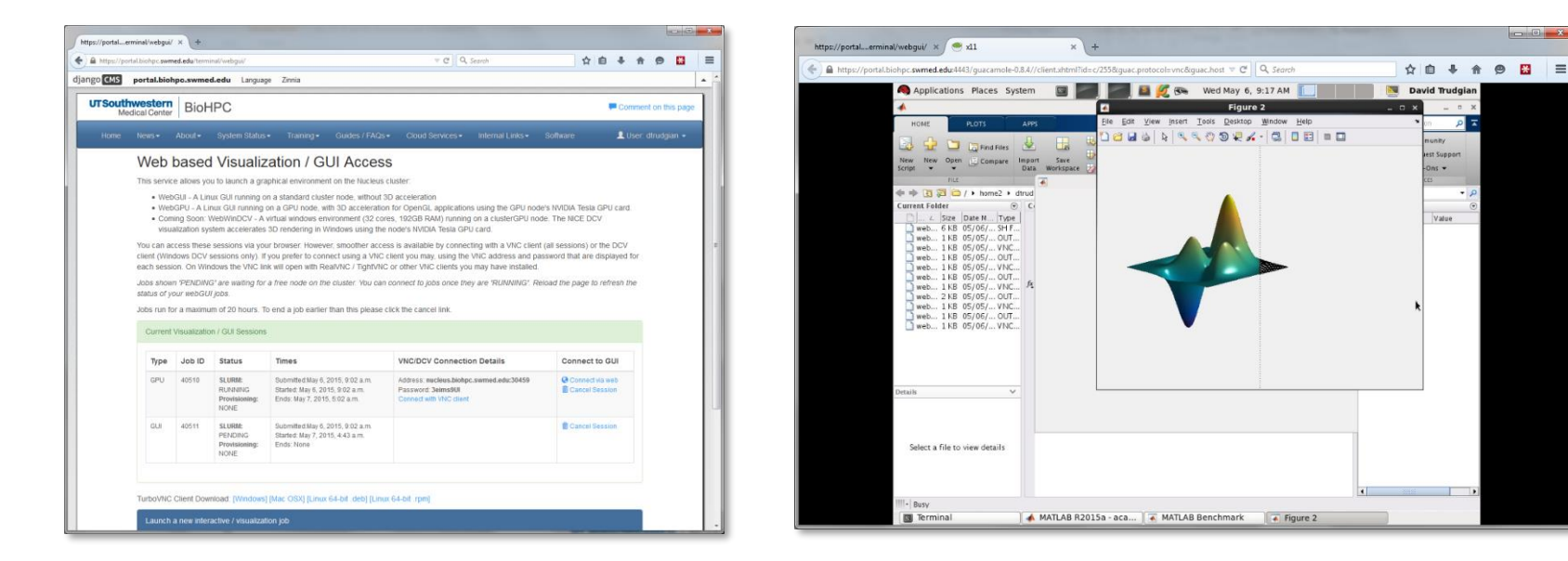

Connects to GUI running on a cluster node. WebGPU sessions have access to GPU card for 3D rendering.

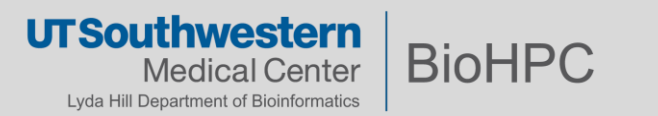

## **Hands on BioHPC – 4. (continued) Software Modules**

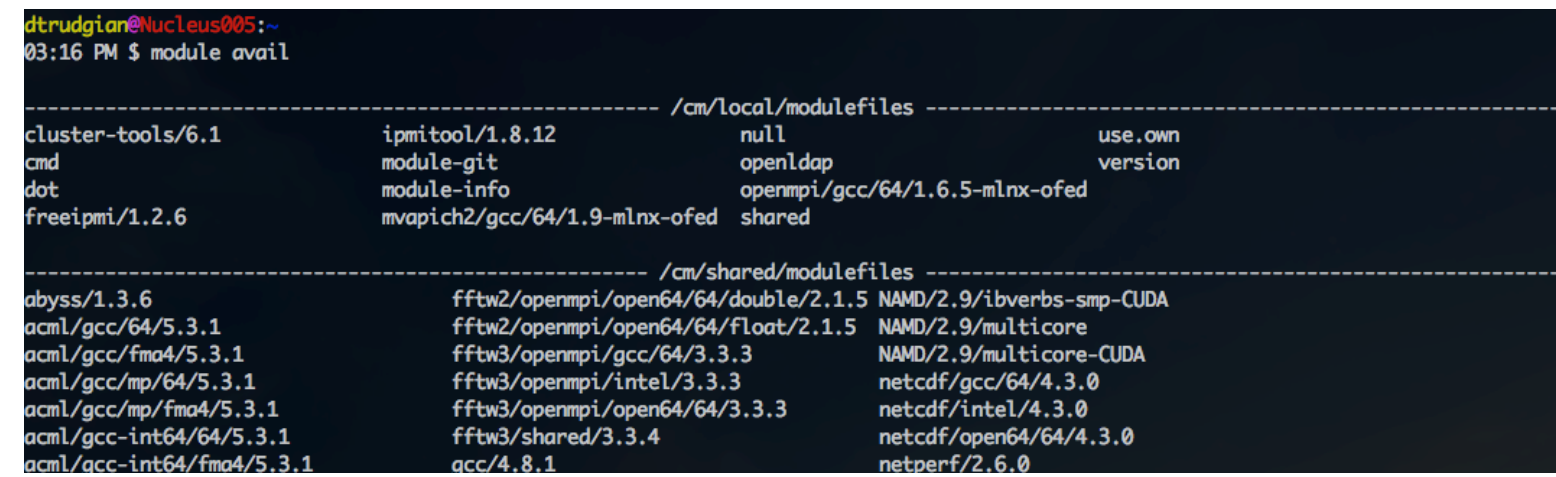

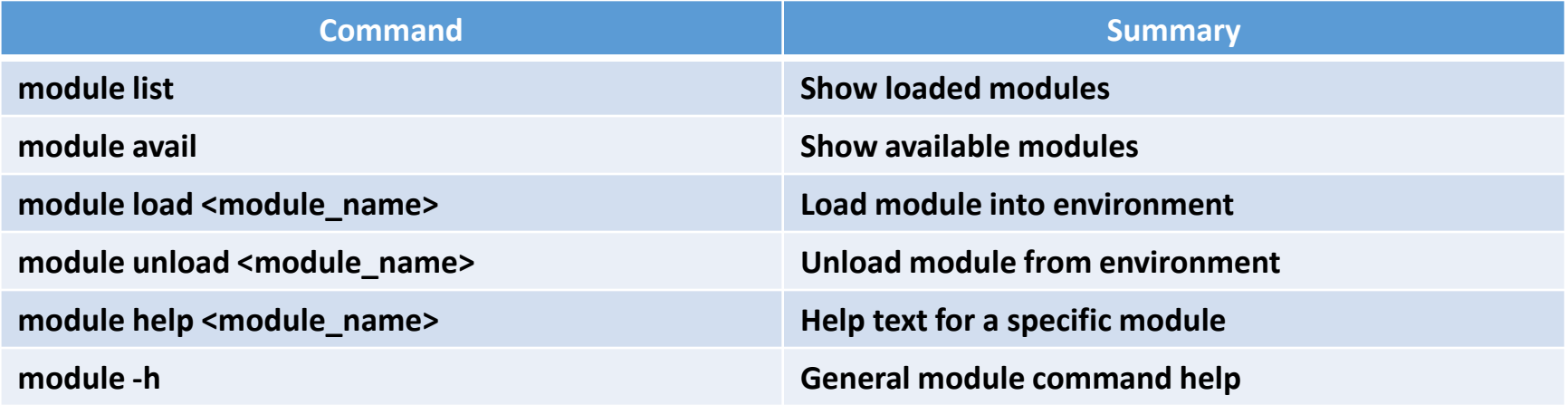

\*BioHPC may install additional modules upon request.

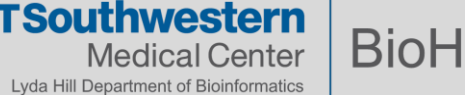

PC

U

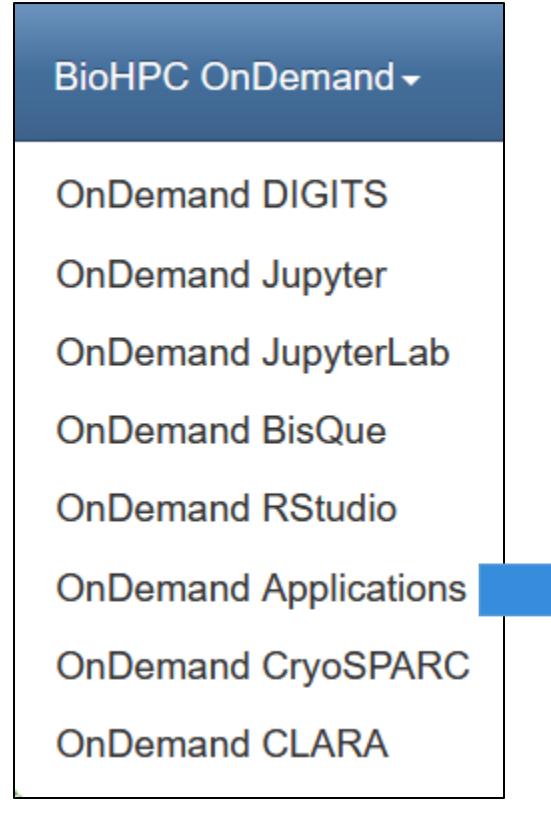

BioHPC has made convenient interfaces for accessing some commonly used software packages.

OnDemand apps consume 1 light (32 GB) node each.

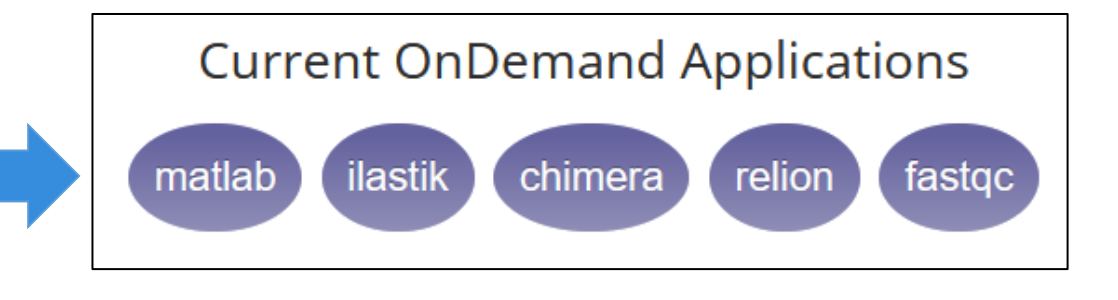

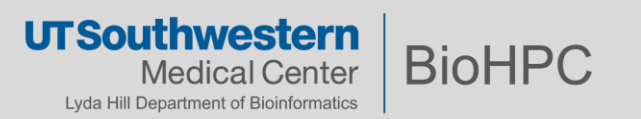

## **What is BioHPC not intended for?**

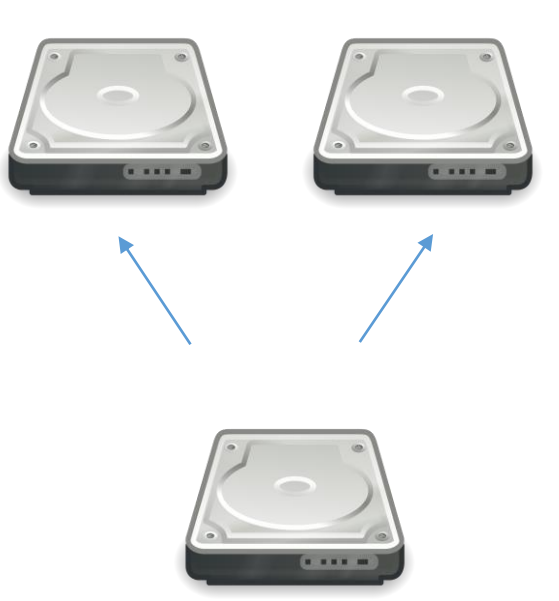

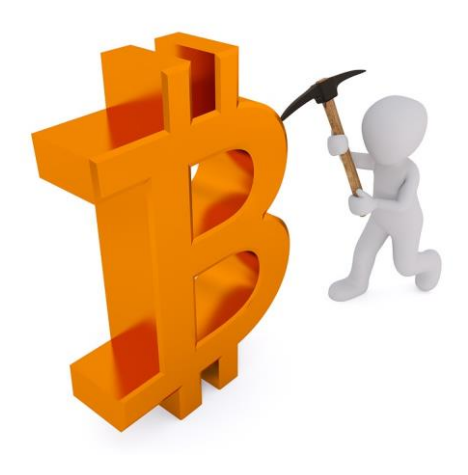

Rigorous file version backups BioHPC is primarily a *computational resource*, not a *storage provider*.

Non-Research Computing BioHPC is publicly funded; every user is expected to be responsible with taxpayer dollars.

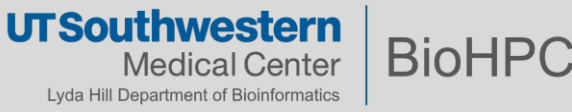

# **Things to Remember**

- 1. If you ever have any BioHPC-related questions or need assistance, contact us at *biohpc-help@utsouthwestern.edu*
- 2. Be conservative when requesting resources Do you really need a heavy node when a light node will do?
- 3. Make reasonable attempts to use the resources efficiently.
	- Use one node for multiple tasks if you can, rather than reserving several nodes.
	- Cancel or close any jobs/session you no longer need.
	- Try to optimize your code.
- 4. Keep notes in case you need our help troubleshooting.
- **5. Never run any intensive code on Nucleus005, AKA login node, AKA web terminal AKA nucleus.biohpc.swmed.edu.**

**Persistent, improper use of BioHPC resources is grounds for having your account frozen.**

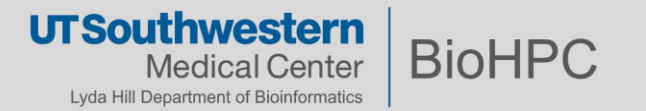

Email the ticket system: [biohpc-help@utsouthwestern.edu](mailto:biohpc-help@utsouthwestern.edu)

## **What is the problem?**

Provide any error messages, logs, and diagnostic output you may have.

## **When did it happen?**

What time? Cluster node or client workstation? What job ID? What folders were you in and accessing?

## **How did you run it?**

What did you run? Which parameters and settings did you use?

## **Any unusual circumstances?**

Have you compiled your own software? Do you customize startup scripts?

## **Can we look at your scripts and data?**

Depending on the problem and its complexity, we may need your permission to access your storage allocation. Please let us know if there is any data that is sensitive.

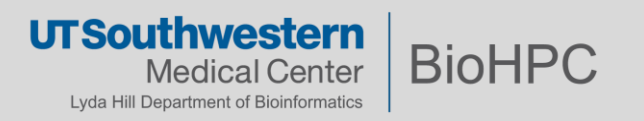

BioHPC can also provide more detailed assistance to help *facilitate* research.

## • **Collaborations**

- Need help beyond a support ticket?
- The BioHPC team can provide in-depth consultations to assist with particular research projects.
- **Liaison**
	- Lab with need for *dedicated*, domain-specific computational support
	- Co-hired by BioHPC and the lab

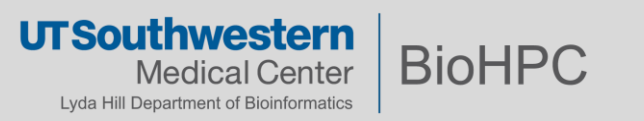

- [Please register immediately](https://portal.biohpc.swmed.edu/accounts/register) if you have not done so at (UTSW VPN required):
	- <https://portal.biohpc.swmed.edu/accounts/register/>
- New user registrations will be manually reviewed and processed (**a week or two**)
	- Your PI should be prepared to approve your activation.
- You will receive an activation notice when registration is processed.
- Spend some time experimenting with our systems and browse our guides.
- Check the training schedule and attend relevant sessions on BioHPC Portal
	- *<https://portal.biohpc.swmed.edu/content/training/calendar-2023/>*
- QUESTIONS: [biohpc-help@utsouthwestern.edu](mailto:biohpc-help@utsouthwestern.edu)

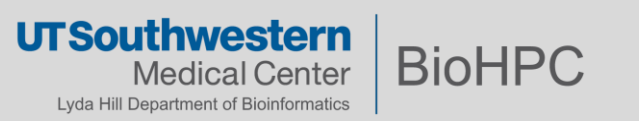

*Please acknowledge our contribution:*

*This research was supported in part by the computational resources provided by the BioHPC supercomputing facility located in the Lyda Hill Department of Bioinformatics, UT Southwestern Medical Center.*

If your PI wants to include info in a grant proposal on BioHPC as a resource, or request grant funds to contribute to their Department's HPC costs, please contact our Department Administrator, **Rebekah Craig (Rebekah.Craig@utsouthwestern.edu)** for advice on grant language.

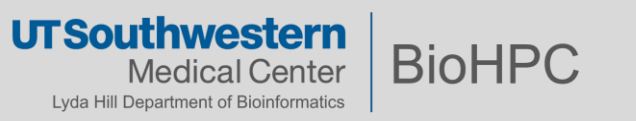